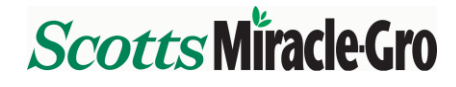

# **ADP Self Service Overview**

#### **Introduction**

ADP Self Service provides online associate self service for personal and pay information and can be accessed on various devices including your Scotts computer, a personal computer, and mobile devices. This means you can:

- View and Print Pay Statements (Pay Dates after January 1, 2014)
- Maintain Financial Information (Direct Deposit, Tax Withholding)
- Maintain Personal Information (Addresses, Phone Numbers, Emergency Contacts)

### **Accessing ADP Self Service**

All Associates need to complete a one-time registration process before using ADP Self Service. You will be provided a username and be prompted to create a password. An email address is required to register. If you do not have an email address, you can set up a free email account through Google or Yahoo.

- 1. To register, go t[o https://portal.adp.com](https://portal.adp.com/) from any web browser.
- 2. Access the **First Time Users** registration link on the home page.
- 3. On the first page (Registration), enter the following registration code: **ScottsCo-1234**
- 4. Follow the on-screen instructions to complete the registration process. You will be prompted for your First Name, Last Name, SSN and Date of Birth. This information must match the SAP HR System exactly.

*Note to New Associates:* You are not able to register or access ADP Self Service until your information is entered in SAP HR System. Generally, you should have access to ADP Self Service within the first 3-5 business days of employment. You or your manager can access People Finder on The Garden to confirm if your information has been entered in the SAP HR System.

Once registered, you can access ADP Self Service in a few ways:

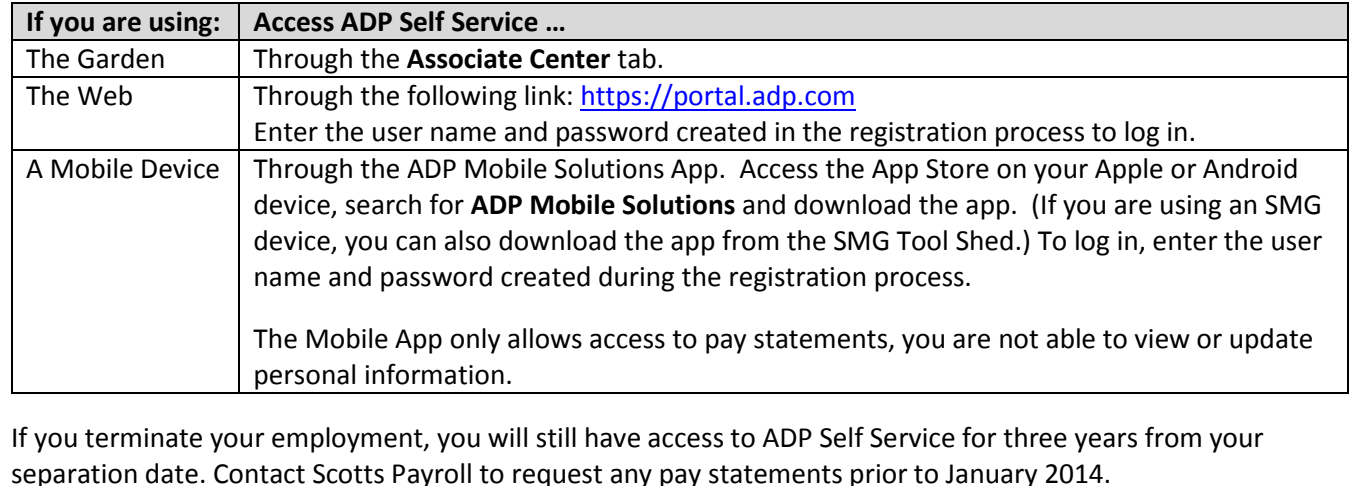

**ADP Self Service Help 1 12/12/2013**

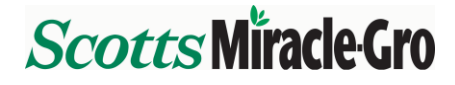

# **ADP Self Service Overview**

# **Managing your Account**

On the ADP Self Service login page [\(https://portal.adp.com](https://portal.adp.com/)), you have access to a number of links to assist you with accessing and managing your ADP Self Service account.

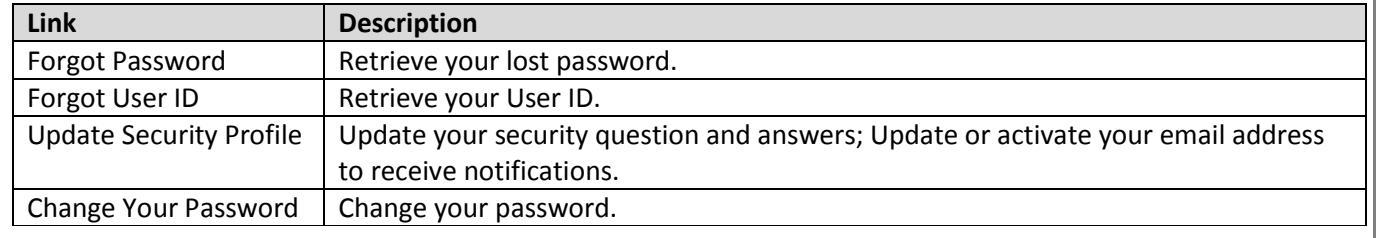

*Note: You may be asked to enter your Associate ID. If you don't know your Associate ID, you or your manager can access People Finder on The Garden to look it up.*

### **Navigate ADP Self Service**

You have a variety of options available to you in ADP Self Service:

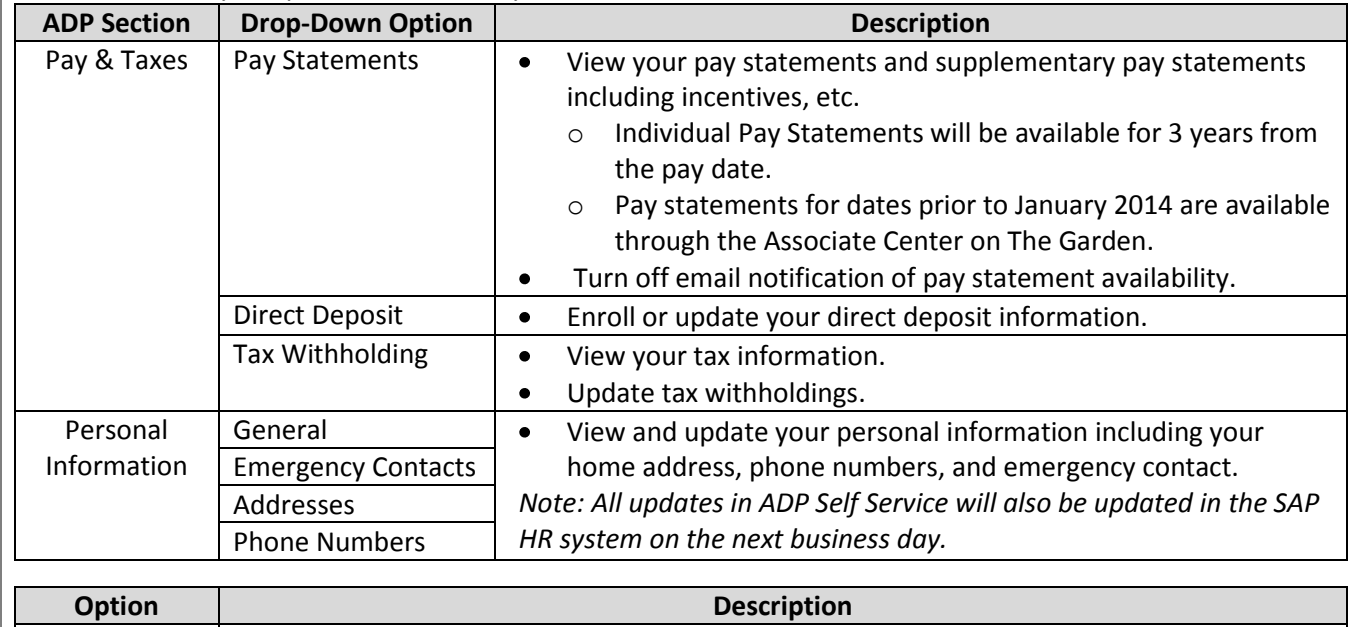

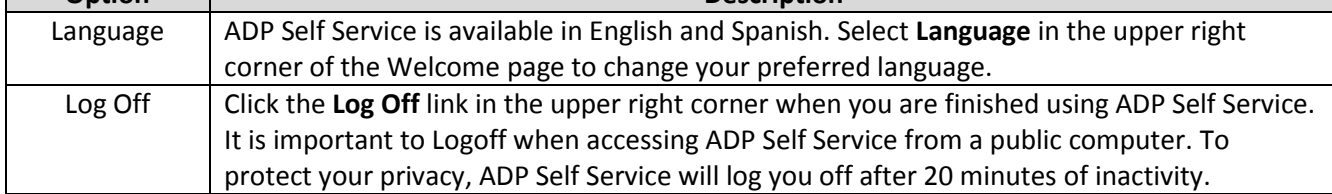

#### **Help**

As you navigate ADP Self Service, review the instructions at the top of each page. You can also click the question mark (?) in the upper right corner of a page for more information. Additional resources including "How Do I" documents are available in the Associate Center on The Garden and the welcome page of ADP Self Service. If, after reviewing all the available resources, you have additional questions, emai[l ADPSelfServiceHelp@scotts.com.](mailto:ADPSelfServiceHelp@scotts.com)

**ADP Self Service Help 2 12/12/2013**